# **Lab 1-Fall 2016-2017 Visualizing Signals (Continuous & Discrete)**

**Objective:** to visualize continuous and discrete time-domain signals using MATLAB.

**Pre-requests**: Basics of MATLAB and fundamentals of signals & systems.

#### **Useful References:**

- Lecture Notes of the course.
- Signal processing & Linear Systems, (B. P. Lathi, ©2004, ISBN: 978-0-19-568583-1).
- Communication Systems, (Simon S. Haykin, © 2000, ISBN: 978-0-47-117869-9).

### **Procedure part I: For continuous-time signals; (30 minutes)**

1. To visualize a continuous signal, first, create the time-domain axis, as follows:-

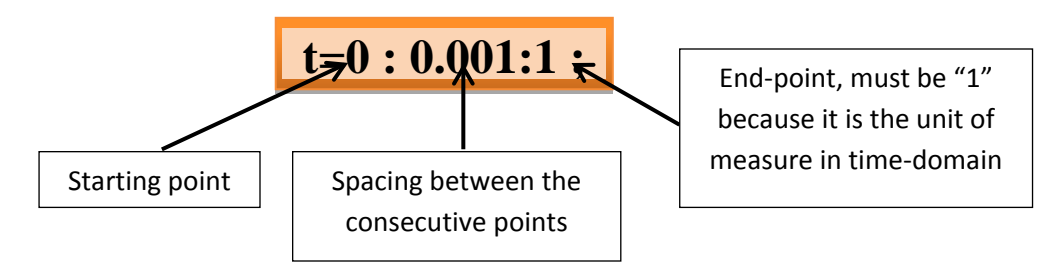

2. The sinusoidal signal, such as '**sin**', can be written as:-

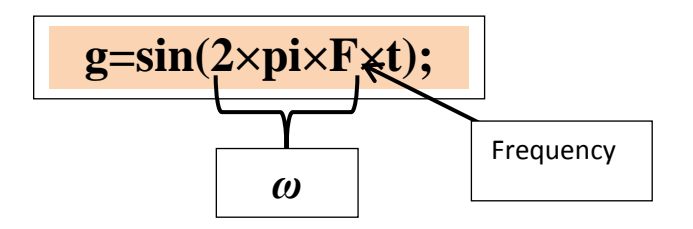

3. Now the signal can be drawn, using the plot command, as follows:-

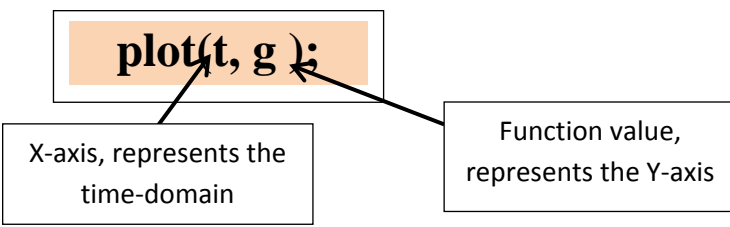

4. Use the grid command to show the grid lines on the drawing window as follows:-

$$
plot(t, g); grid;
$$

- 5. Now, change the frequency and plot the signal for different values of **F**, draw the results in your lab-note books to be signed by the instructor.
- 6. It is easy to change the drawing properties like the **line-width**, **line-color**, and the **line-style** as follows:-

# **plot(x, y, lineParameters), grid;**

**For more help about this command, refer to the lecture notes of your teacher. On the other hand, you can type-in 'help plot' to see full and detailed help.**

In our experiment, we will use the following combination:-

a) Changing the line-style and its color;

```
plot(t,g, 
'--g'), grid;
```
Where

"**--**" means dashed-line,

"**g**" means green color.

b) Changing the line-width;

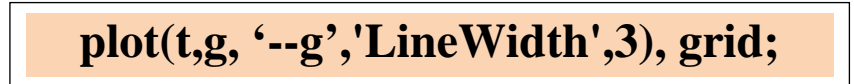

- 7. Try plotting another signals, for instance, plot ' $\exp(-0.5t)$ ',  $\cos(2\pi 12t)$ , and  $y=2\sin(2\pi 2t)+1.75\cos(2\pi 5t)$ .
- 8. Try to alter the time-domain spacing from 0.001 to 0.05 and plot one of the above signals and answer the following:
	- i. What happen to the smoothness of the signal?
	- ii. Can you recognize the spacing segments? Why?
	- iii. Can we consider the plot continuous anymore?

## **Procedure part II: For Discrete-time signals; (30 minutes)**

Time-domain signal now is discrete, in other words, the signal is defined in a specific time instance points only, rather than at any instance. Thus, the signal is discrete time. In the first part of this experiment, the time-domain index vector was at least 2-times the largest frequency in the signal, which is required to be plotted. After converting the signal from the continuous time to discrete time, the time-domain vector is decimal such as 1, 2… N. So, the time-vector can be expressed as n=1:100. Follow the following procedure to implement the experiment successfully.

1. Define the discrete time-domain vector,

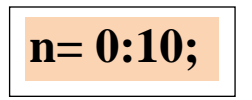

2. The sinusoidal signal, like the '**sin**', can be expressed as,

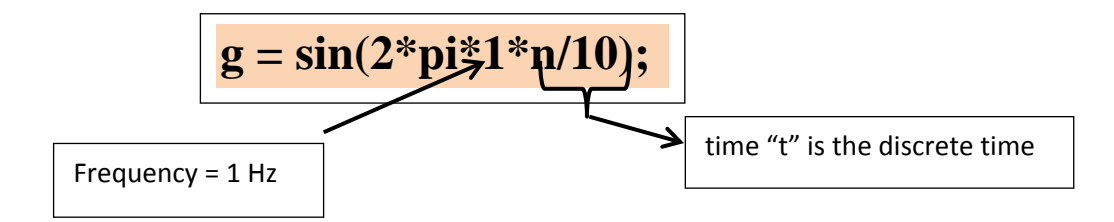

- 3. Plot the signal using the **stem**-command,
- 4. Change the frequency to 2 Hz, then 4 Hz and plot all the results. **What you have seen after changing the frequency?**
- 5. Now, change the time index vector to include more points, as follows,

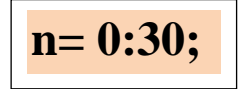

- 6. Repeat steps 3 and 4 and answer the following,
	- i. What happen to the smoothness of the signal?
	- ii. Can you recognize the spacing segments? Why?
	- iii. Is the signal continuous or discrete?
- 7. Try plotting another signals, for instance, plot 'exp(-0.5**t**)', cos(2π12**t**), and y=2sin(2π2**t**)+1.75cos(2π5**t**).

#### **Procedure part III: Finding signal energy and power of signals; (10 minutes)**

**Introduction:** Investigate the function "**sum**" in MATLAB. To be ready to determine the signal power or energy.

The signal energy of a signal  $x(t)$  is

$$
E_x = \int_{-\infty}^{\infty} |x(t)|^2 dt
$$

While the power of a signal  $x(t)$  is

$$
P_x = \lim_{T \to \infty} \frac{1}{T} \int_{-\frac{T}{2}}^{\frac{T}{2}} |x(t)|^2 dt
$$

 $\overline{T}$ 

2 However, for periodic signal, the power will be

$$
P_x = \frac{1}{T} \int_{-\frac{T}{2}}^{\frac{T}{2}} |x(t)|^2 dt
$$

For the discrete signals, the integration will be replaced by the summation only. Thus, the energy of a discrete signal is

$$
E_x = \sum_{n=-\infty}^{n=\infty} |x[n]|^2
$$

While the power of a discrete signal is

$$
P_x = \lim_{N \to \infty} \frac{1}{N} \sum_{n=0}^{n=N-1} |x[n]|^2
$$

And power of a periodic discrete signal is

$$
P_{x} = \frac{1}{N} \sum_{n=0}^{n=N-1} |x[n]|^2
$$

1. To compute the energy of a signal, as a first step, create the time-vector, **t = 0:0.001: 0.999;**

note that the time period is  $T = 1$ . The spacing is  $dt = 0.001$ .

2. Suppose the signal is  $x(t) = \sin(2 \times \pi 3t)$ ,

 $xt = sin(2 \times pi \times 3 \times t);$ 

- 3. Plot the above signal,
- 4. Now compute the energy,

abs  $xt 2=abs(xt.^2);$ 

- 5. Now do the summation operation,
	- **energy\_xt=sum(abs\_xt\_2)**
- 6. Determine the power of the above signal by dividing the energy by the size of the time-vector,

**power\_xt=energy\_xt/length(t)**

where the command **length**(t) will gives you the total length of the input "t"

## **Homework:**

1. Plot the following signal,

$$
x_1(t) = e^{-t} \sin(20\pi t) + e^{-t/2} \sin(19\pi t)
$$

2. Plot the following signal,

$$
x_2(t) = \text{sinc}(t)\cos(20\pi t)
$$

3. Calculate the energy for each signal above in step 1 and 2.

## **Next week**

Representing the unit step function, unit ramp function, unit impulse function, and the sinc function. Bothe discrete and continuous time-domain. Proofing the properties of the signals, like the time-shifting, scaling, convolution, correlation…

#### **Good luck Dr. Montadar Abas Taher**